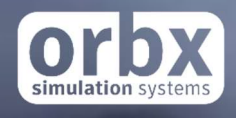

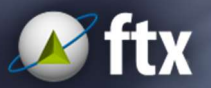

# YMML Melbourne International Airport v3.0

USER GUIDE JULY 2016

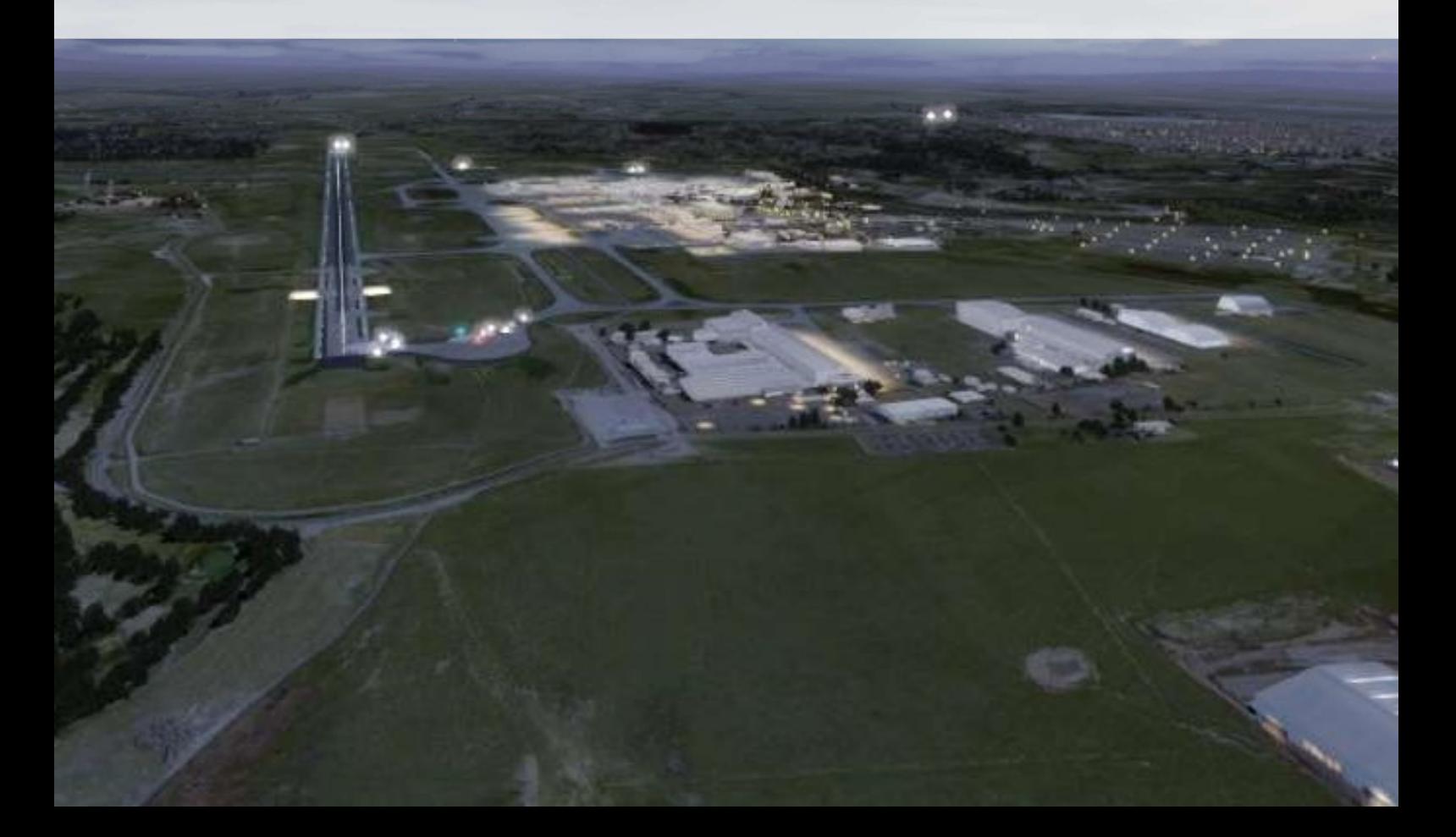

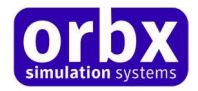

#### Table of Contents

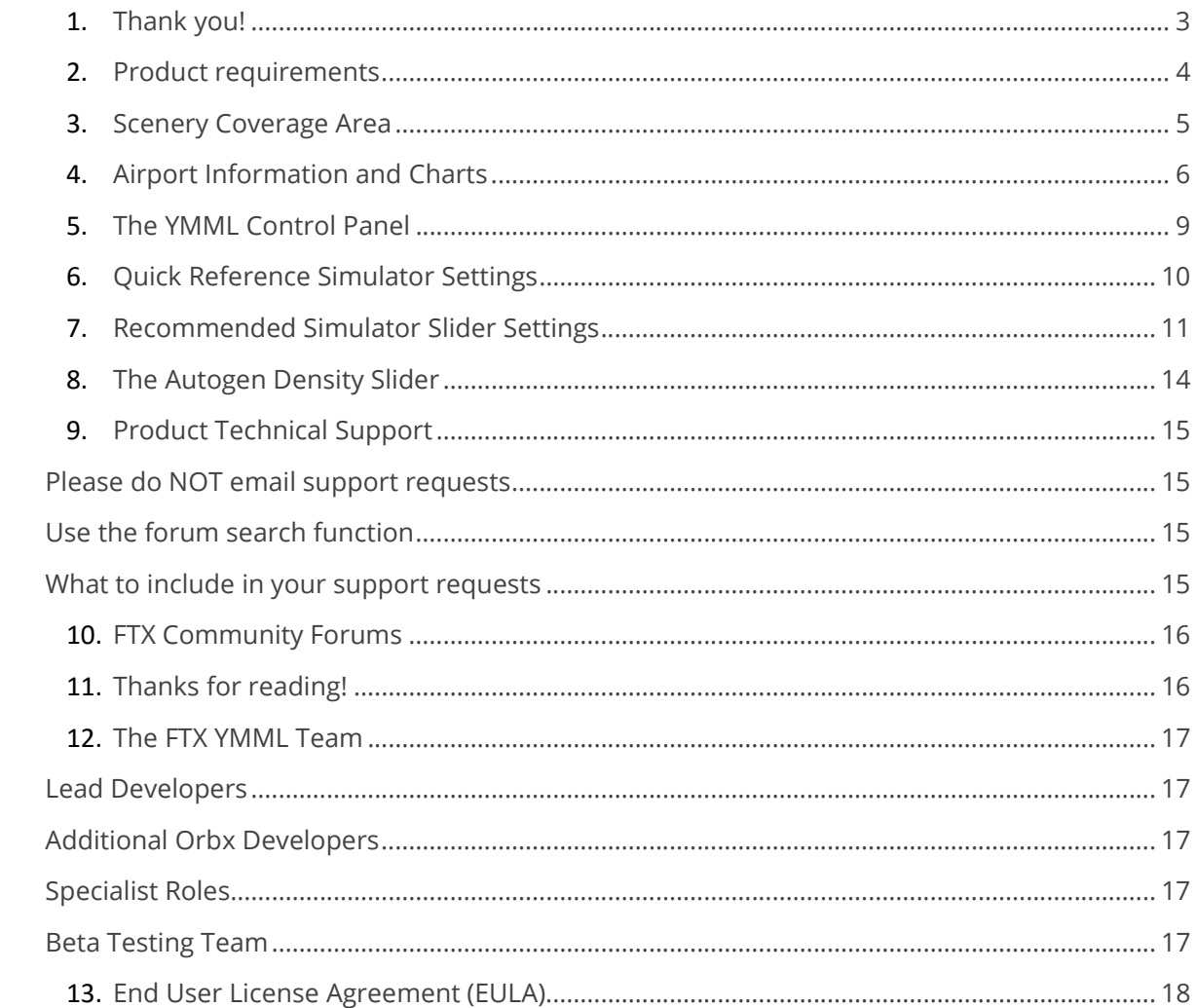

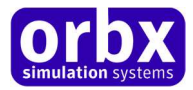

### Thank you!

Orbx would like to thank you for purchasing FTX YMML Melbourne International Airport.

This is the seventh airport for Orbx by Turbulent Designs.

The Orbx team would firstly like to thank you for purchasing FTX AU YMML Melbourne International Airport Version 3.0. YMML version 1.0 was Orbx's first ever commercial payware airport product for Microsoft Flight Simulator X, initially released in August 2008, updated four times and now re-released in this brand new version 3.0. The original AU YMML was over 18 months in the making and introduced some very new concepts to airports for Flight Simulator X.

YMML Version 3.0 is a complete update of version 2.0 to further improve performance while at the same time adding a high definition groundpoly up to date with all markings, taxiways and aprons as per the most recently published chart (March 2016; see below)

Additionally, this new version adds in the most recent infrastructure changes at Melbourne including the Terminal 4 building and Pier G; transport hub and approach road; and the control tower. We've also modified some of the surrounding buildings to suit the modified layout

We've gone to great lengths to ensure YMML v3.0 runs as efficiently as possible by tweaking model geometry, optimising object placement and consolidating building models to reduce drawcalls.

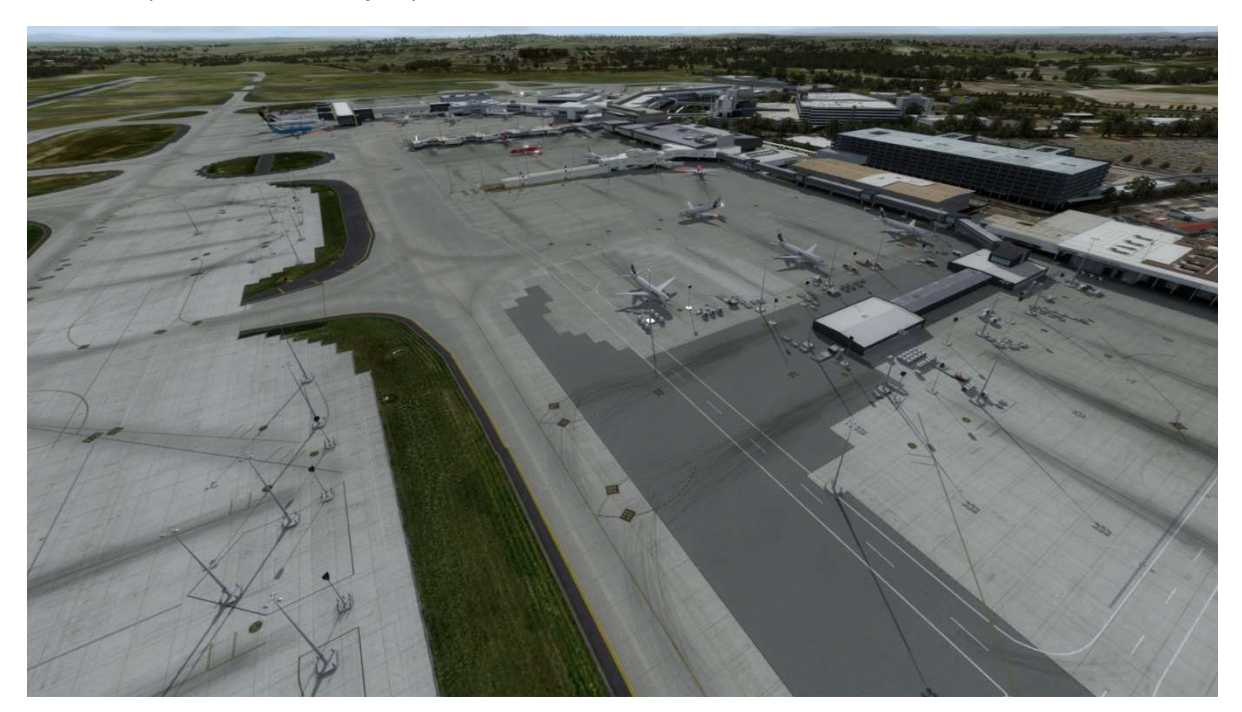

Source Wikipedia: The Free Encyclopaedia

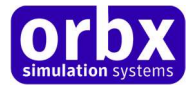

### Product requirements

This scenery airport addon is designed to work with Microsoft Flight Simulator X: Steam Edition

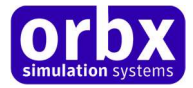

### Scenery Coverage Area

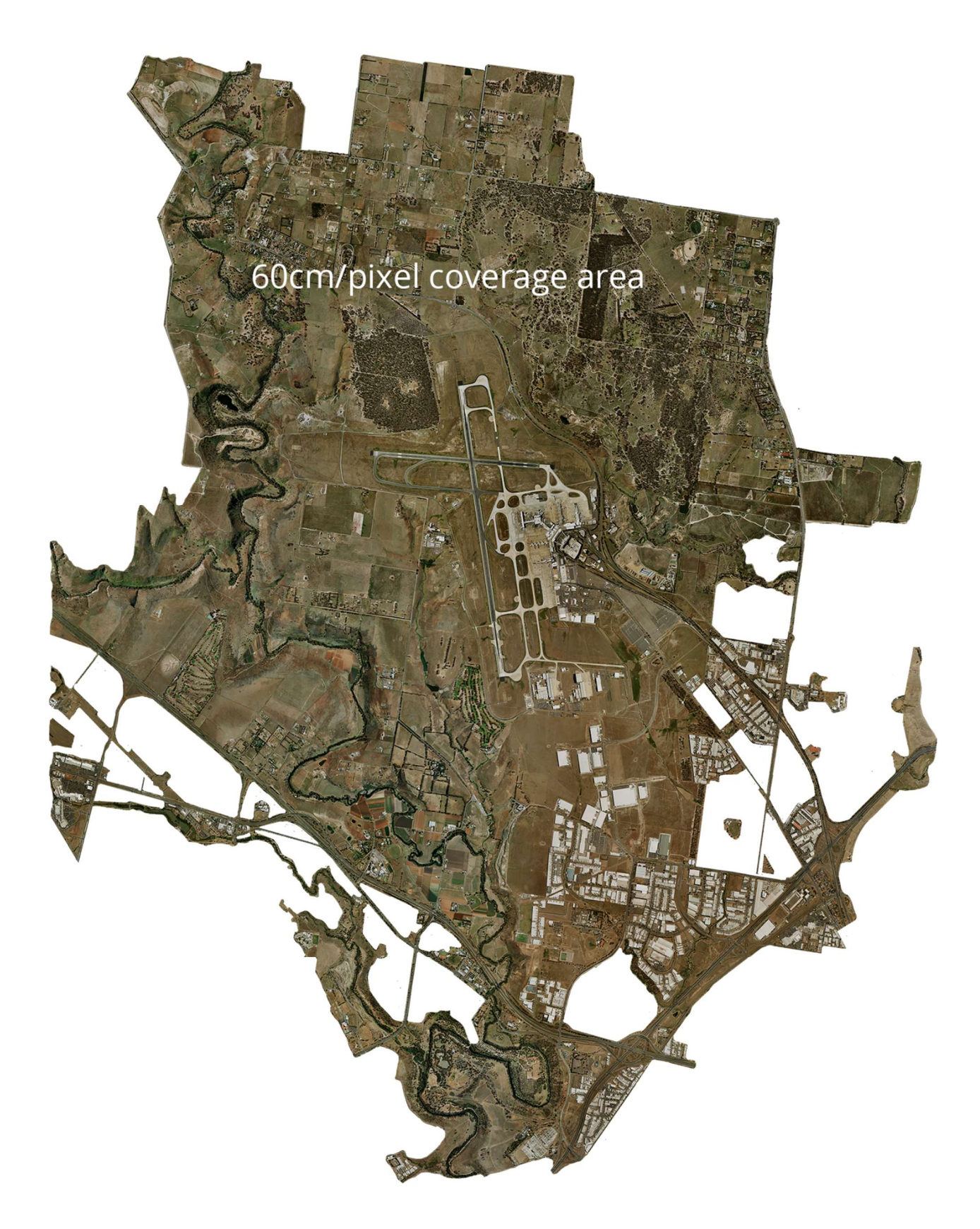

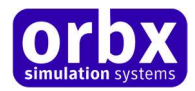

### Airport Information and Charts

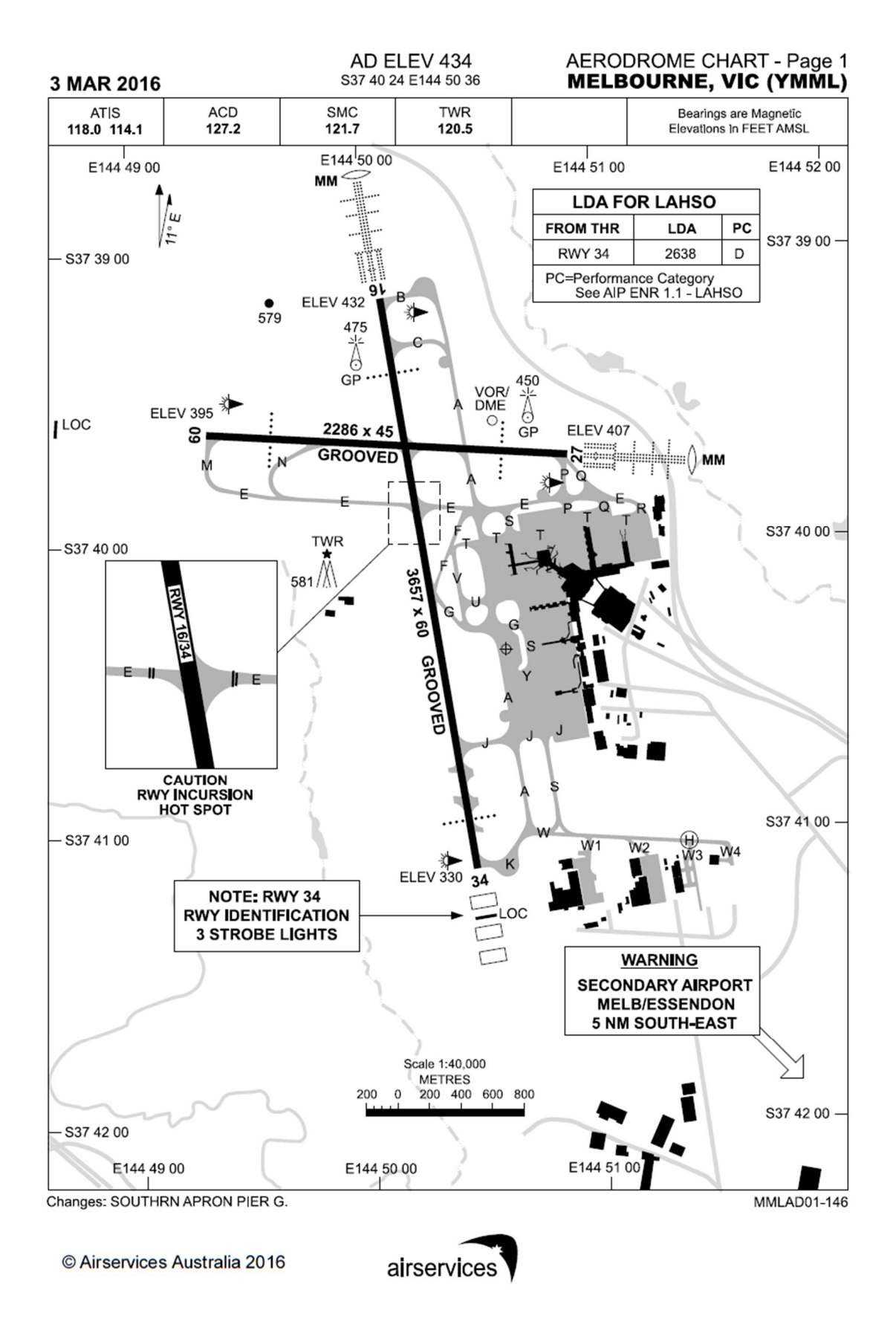

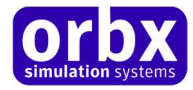

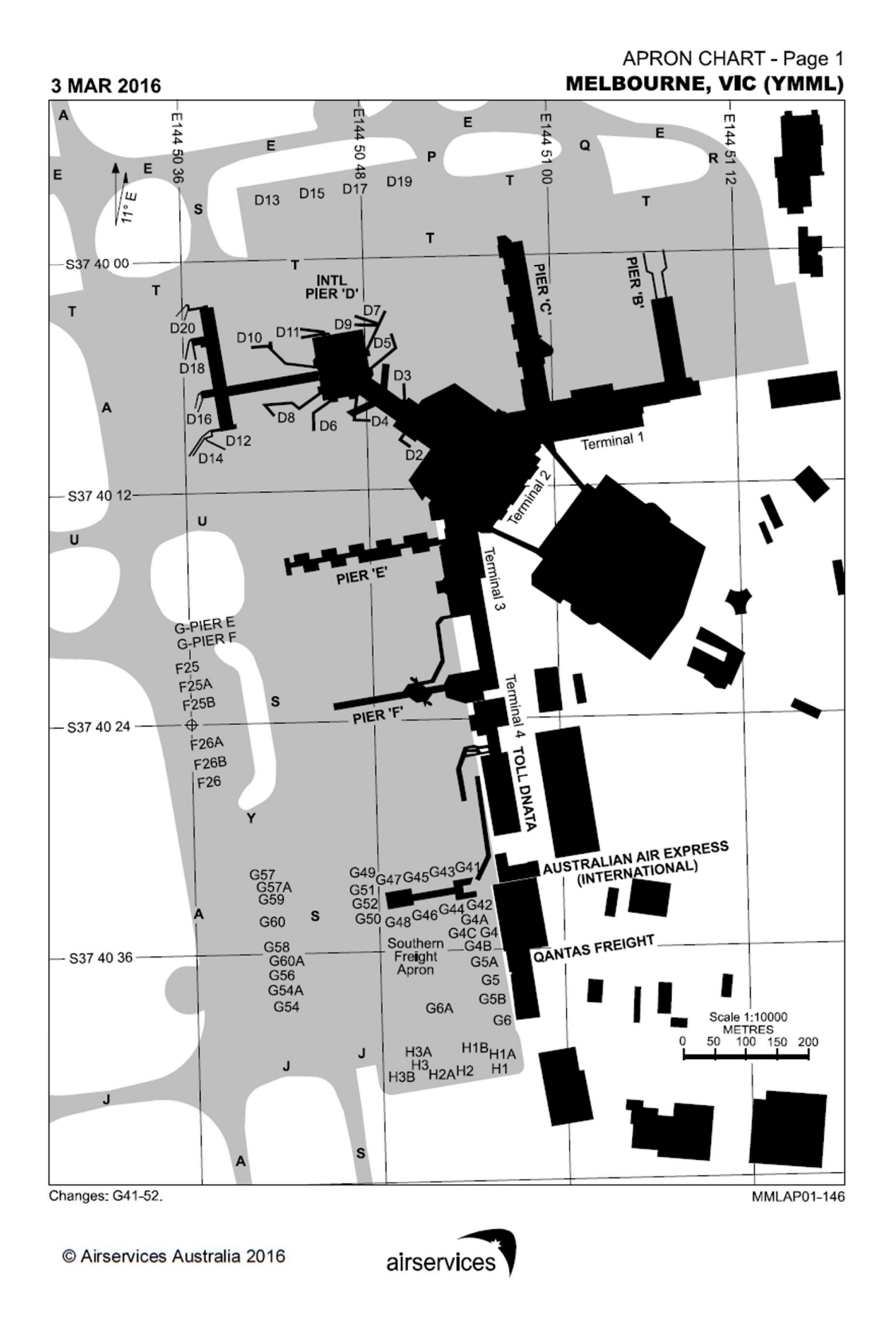

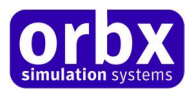

l,

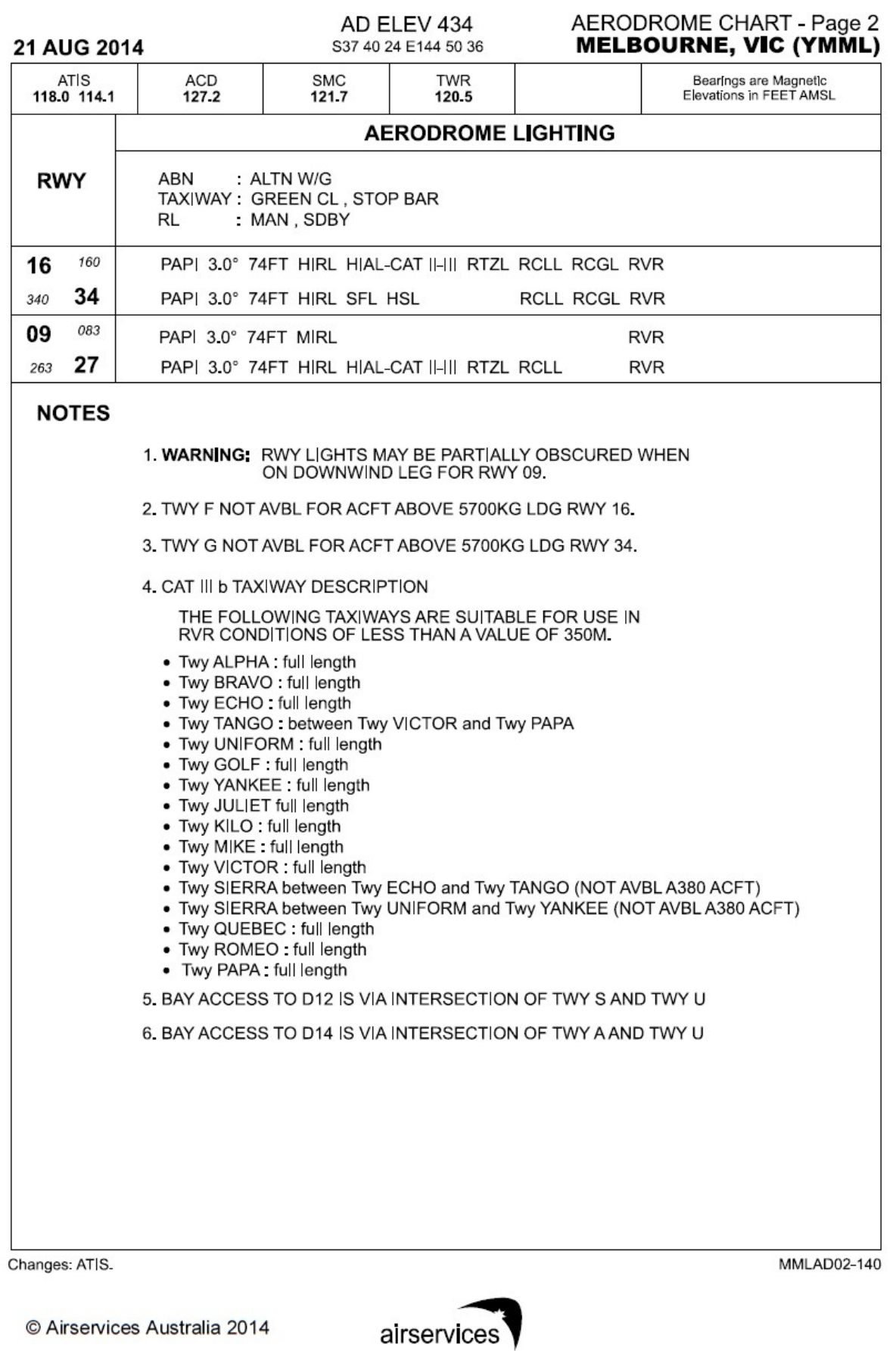

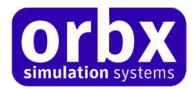

### The YMML Control Panel

The Control Panel will enable you to disable or enable certain scenery features of the airport to allow it to perform in accordance with the PC hardware you have. By default, all scenery options are enabled by the installer. If you have a high end PC, enable all the CP options. For low to midrange PCs it is recommended to try disabling some settings.

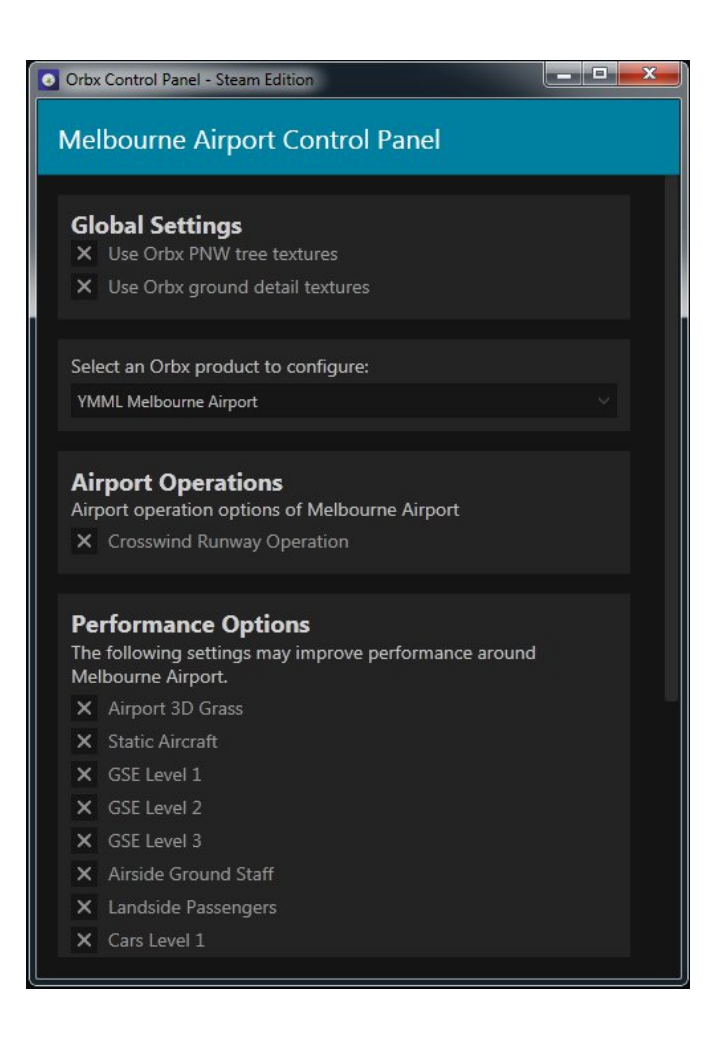

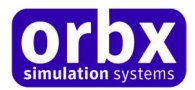

### Quick Reference Simulator Settings

The table below lists in a handy reference the minimum recommended settings required in your simulator to enjoy YMML the way Orbx designed it. These settings will run well on most PCs and take particular advantage of the custom mesh and photoreal imagery used in the scenery area.

If you use the settings below you will be guaranteed the highest fidelity experience and the best balanced performance.

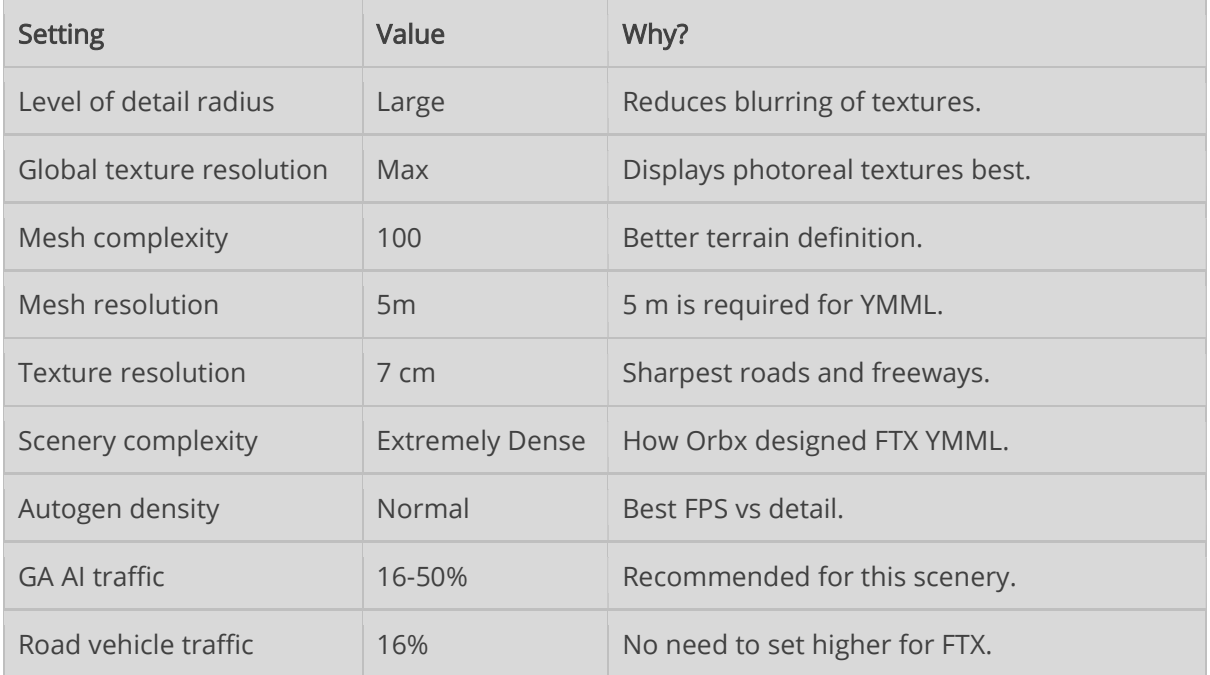

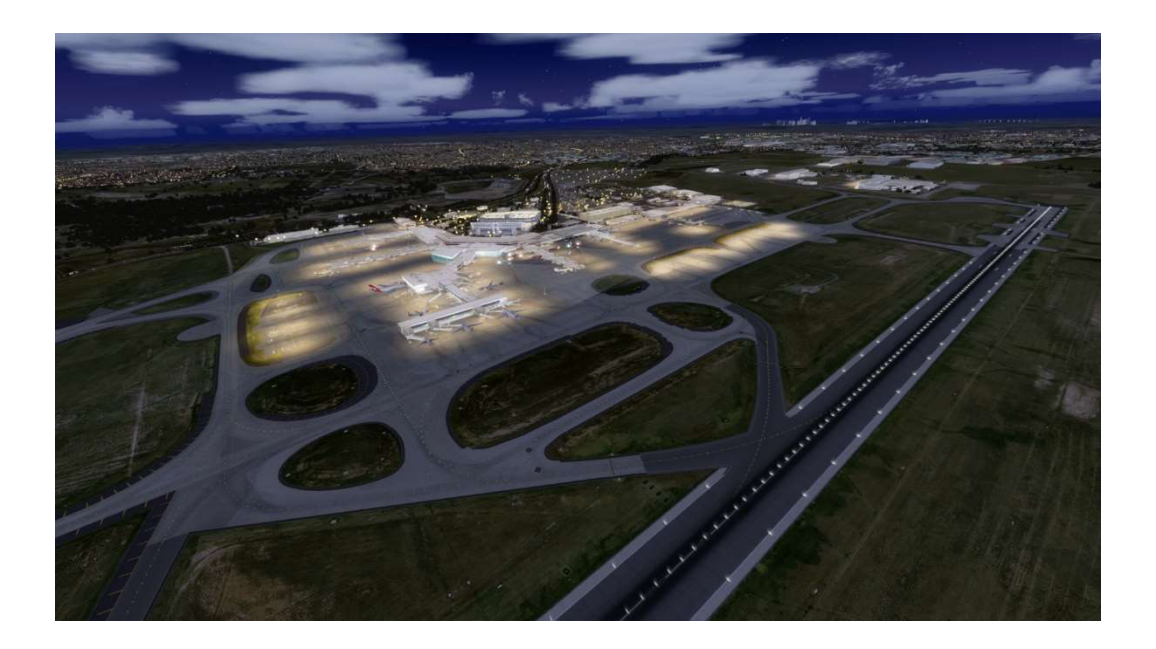

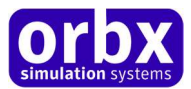

### Recommended Simulator Slider Settings

Firstly, like the default sim, dragging all your sliders to the right even with today's modern hardware, will for most people result in very poor visuals and performance. We suggest that you begin your exploration of YMML using the slider settings shown below, and then if you find performance to be acceptable, you can move certain sliders to the right, although we recommend you only move one slider at a time to gauge the effect.

The most critical slider is the Autogen Density slider. With the way YMML has been designed, it has the single most critical performance effect in the simulator. We'll discuss the best setting for this slider later.

So before you begin your first flight, please change your simulator sliders to what is shown on the following pages. You may think the settings are too low at first, but we'll be calling these the base settings which is the recommended settings for medium spec PCs.

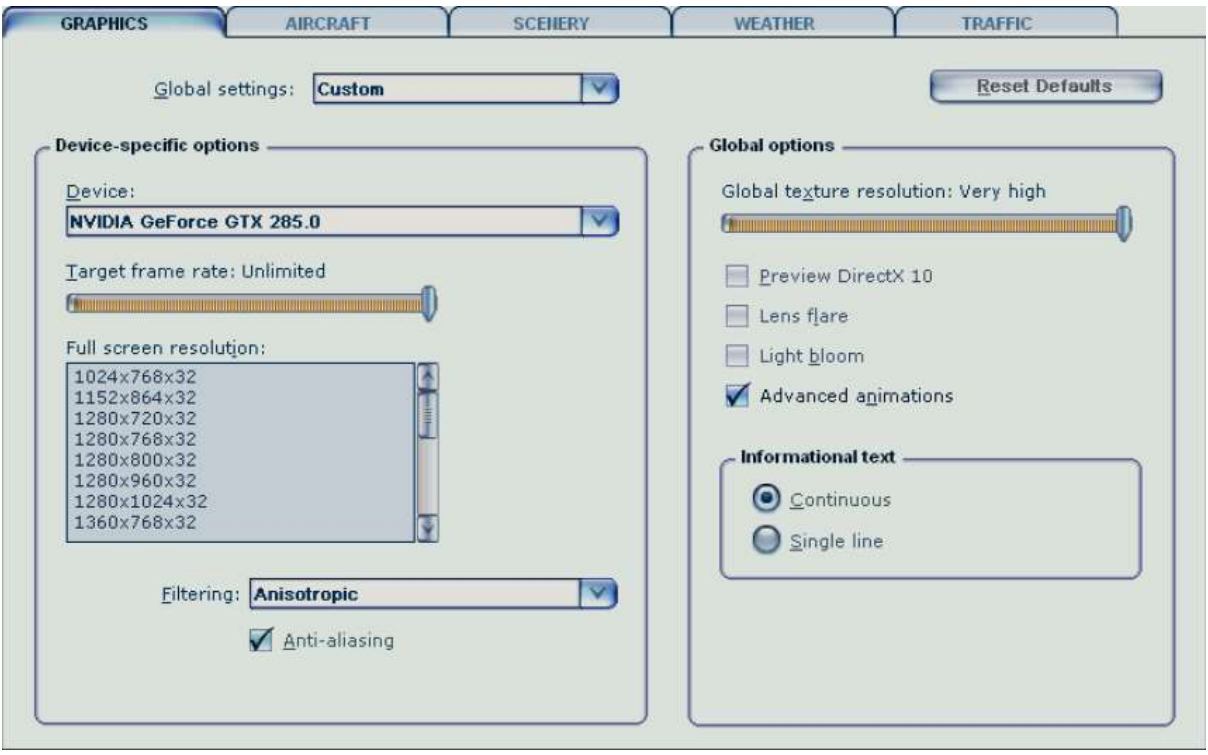

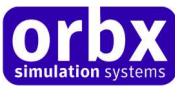

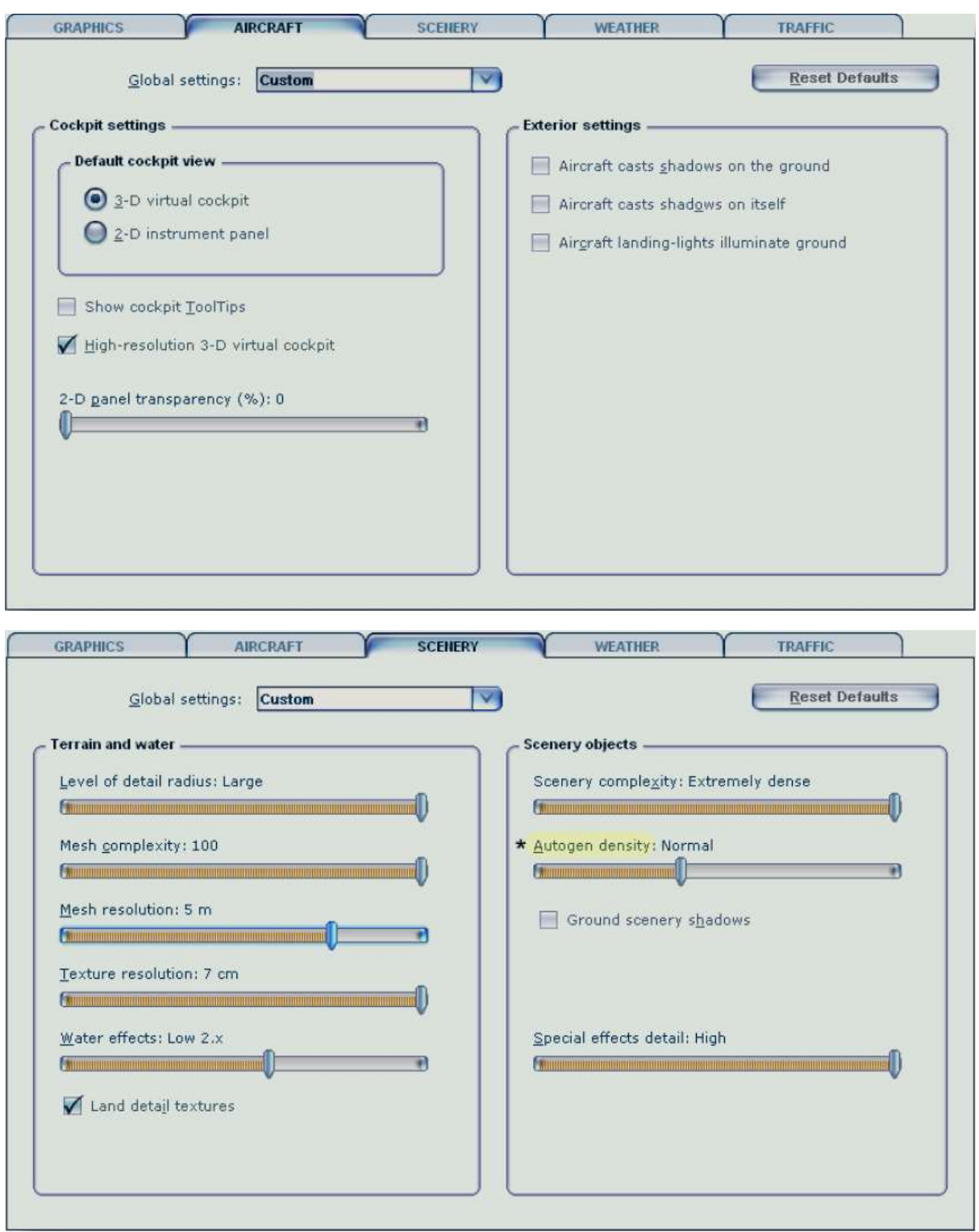

\* Please refer to the Autogen Density Table further in this user guide for specific information about this slider.

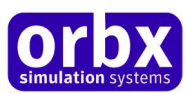

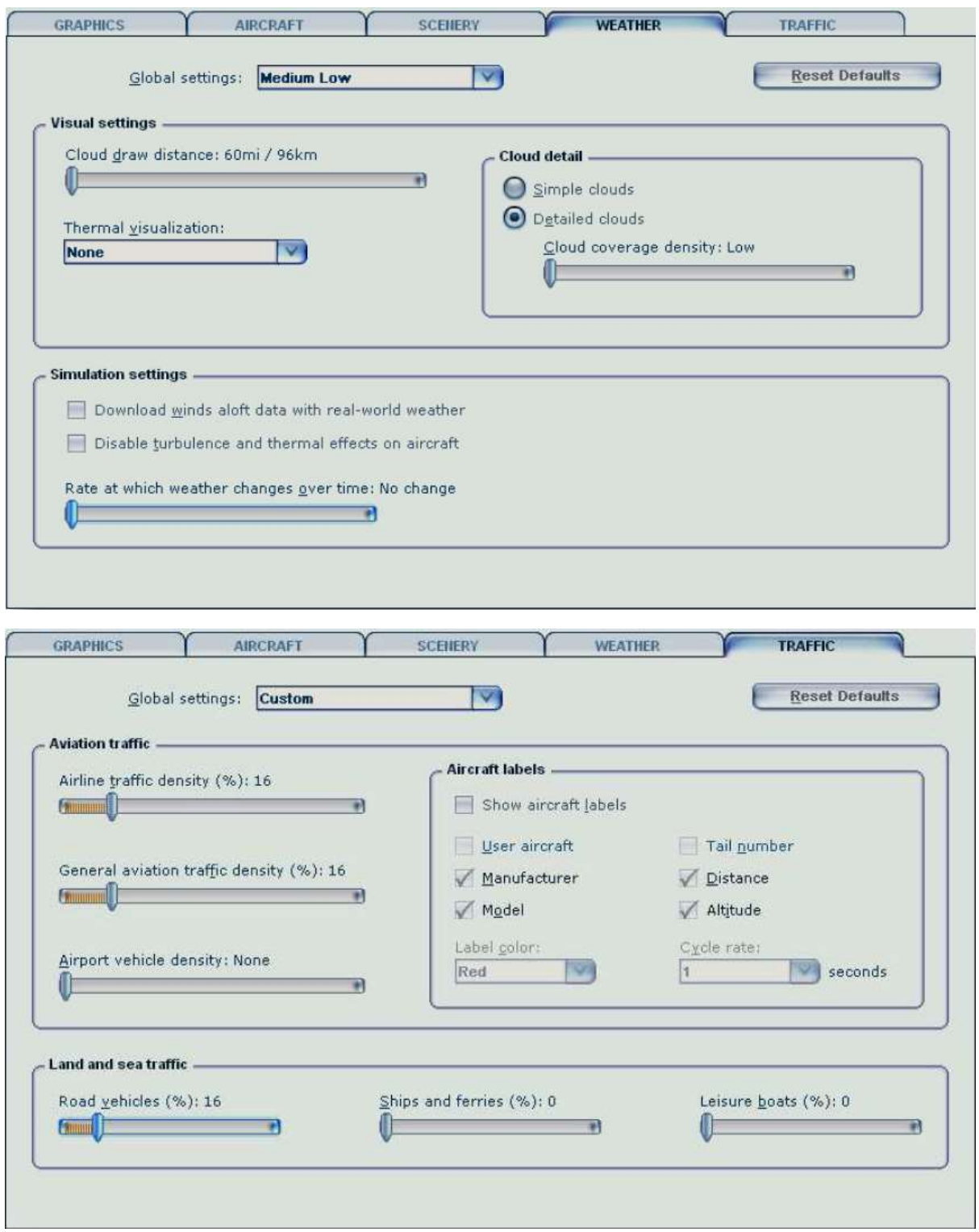

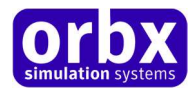

### The Autogen Density Slider

Because FTX uses much denser, more accurately placed autogen objects in its annotation, having it set to Extremely Dense in large cities like Seattle or San Francisco will bring even the most powerful PC to its knees. We won't mince our words – FTX is not designed to give you a 60 FPS experience will all sliders maxed.

They key thing to remember is that YMML is designed to be used both today and in the future, meaning that we did not cripple the product on release to cater for a broad range of PCs, but rather created a standard which will be enjoyed by most people as hardware catches up.

Here's a simple table which should be used as a guide for the Autogen Density slider. This has been indexed to PCs as at September 2013, which means this table will become dated rather quickly. We expect the 'Extreme' spec PC to be the entry level by mid-2014, so of course as the simulator gets older, your PCs are likely to get faster.

That said, if you adhere to these slider settings in YMML you will get a good balance between visuals and performance.

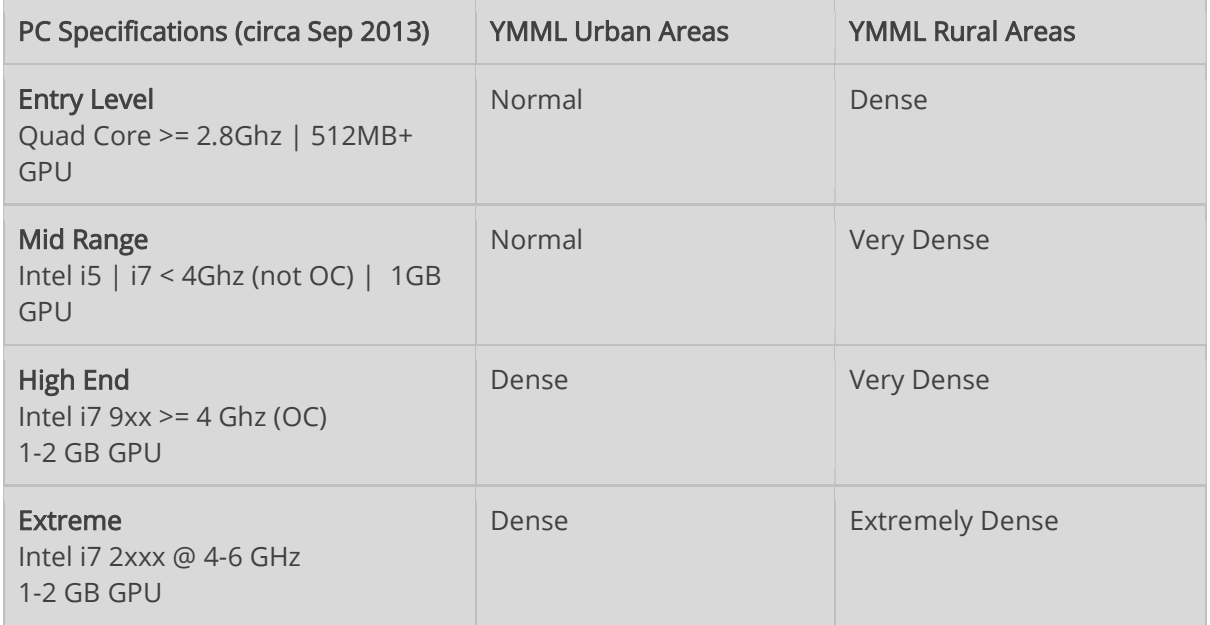

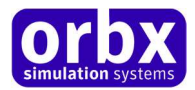

## Product Technical Support

Orbx has a very simple support policy: no question unanswered. That means, should you have any questions about YMML or its use, please feel free to register on the forums at fullterrain.com and then log a support question in the FTX Payware Support Forum section. Orbx FTX experts will be available to review your support questions and you will usually get a reply on the forums within 12 hours, often much sooner than that.

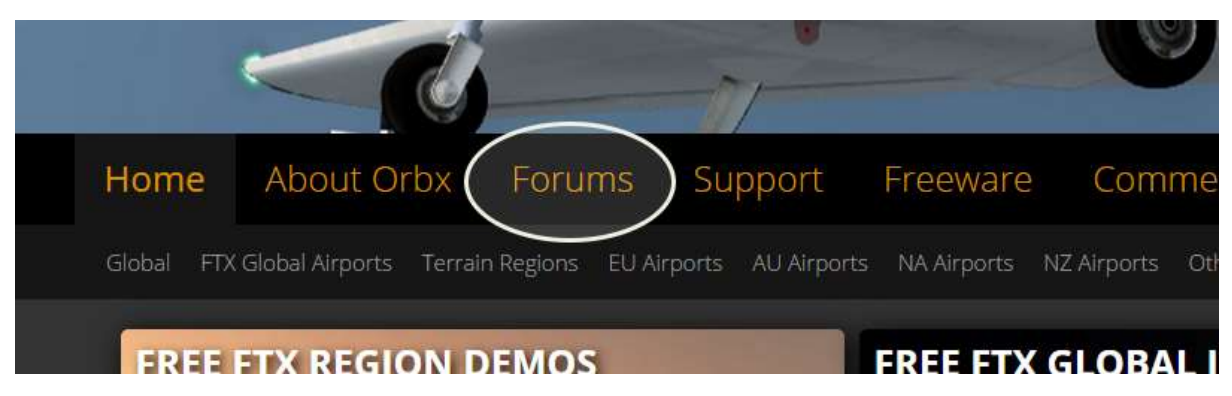

To visit our support forums, click on the "Forums" button shown on the homepage of fullterrain.com.

#### Please do NOT email support requests

Orbx provides world-class support on our forums, and it's the only way in which you can receive support for YMML. Provided you adhere to the forum terms of use and have a legitimate copy of YMML, you will always be offered our support at no cost as we work toward a resolution to your problem each time.

#### Use the forum search function

Before you post a question, please try searching for the answer first, using the forum's built in search function located on the forum menu bar.

#### What to include in your support requests

If at all possible, this is what we'd like to see provided for each request you log:

- A separate post on the FTX support forums for each issue (don't tag new issue reports onto existing threads).
- Include your ORDER NUMBER from your YMML purchase in your post or forum signature section.
- A screenshot to highlight what you are talking about.
- A descriptive post title which clearly states what the issue is.
- Detailed comments in your post about what you are reporting on.

The Orbx support team is always on standby to assist you with any problems you may have, or will comment on your issue reports. Please remember, our priority is fixing any urgent issues first, and addressing bug reports second. Clearly though, any "show stopper" bugs will be given top priority though.

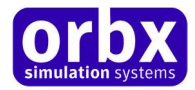

## FTX Community Forums

FTX already has quite a thriving and active user community on the forums, with over 33,000 members as of March 2015. To visit the forums, just point your web browser to fullterrain.com and from the front page click the "Forums" menu item.

You don't need a user account to view other people's posts and information posted by Orbx staff, but if you'd like to join in on the discussion there, simply create an account. It's instant and no validation email is required. We like to keep things simple..

We hope to see you there soon!

### Thanks for reading!

You've stuck with us through all these pages of information, and we appreciate you taking the time to read the user guide. We hope it gave you some tips and insights. See you on the forums!

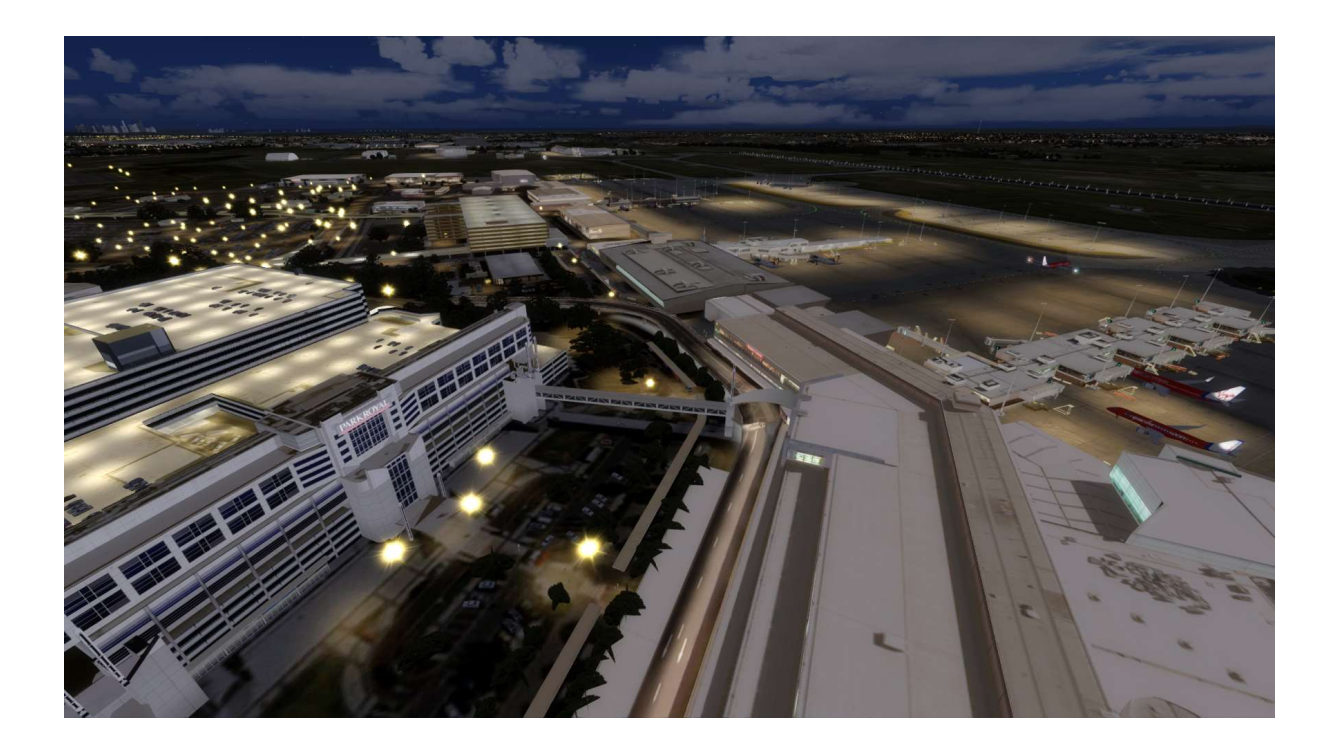

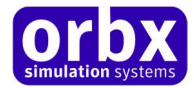

### The FTX YMML Team

#### Lead Developers

- Russell Linn: HD Ground polygon, 3D lighting.
- Greg Jones: Aerial imagery acquisition, terminal modelling and optimisation, terrain and traffic
- James Crowther: Control Tower modelling.

#### Additional Orbx Developers

- John Venema, Martin Henare: YMML v1 and v2 lead developers.
- Eddy Boyte: APX implementation
- Graham Eccleston: Additional APX support
- Holger Sandmann: Terrain and traffic implementation assistance
- Orbx Team: Orbxlibs objects
- Ben McClintock: FTX control panel coding

#### Specialist Roles

• Adrian Lehmann: downloadable wrapper; and CDN infrastructure.

#### Beta Testing Team

 John Dow, Friedi Gulder, Jon Murchison, Graham Eccleston, Rob Abernathy, Voyager, Ross Casey

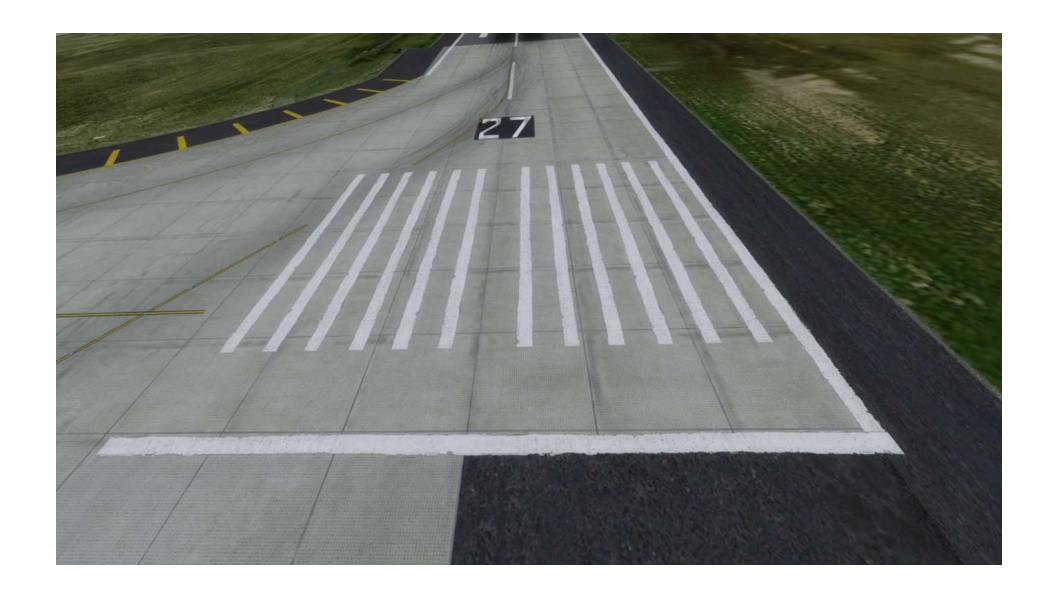

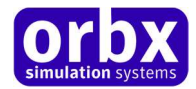

### End User License Agreement (EULA)

For the most recent version of the EULA, see fullterrain.com/eula.

END-USER LICENSE AGREEMENT (EULA) for Orbx Simulation Systems Full Terrain Experience (FTX) Scenery Addon for Microsoft Flight Simulator X and Lockheed Martin Prepar3D.IMPORTANT

PLEASE READ CAREFULLY: This End-User License Agreement ("EULA") is a legal agreement between you (either an individual or single entity) and Orbx Simulation Systems Pty. Ltd. ("ORBX") for the ORBX software product identified above, which includes software and includes associated media and "online" or electronic documentation ("SOFTWARE PRODUCT"). The SOFTWARE PRODUCT also includes any updates and supplements to the original SOFTWARE PRODUCT which may be provided to you by ORBX. By accessing or otherwise using the SOFTWARE PRODUCT, you agree to be bound by the terms of this EULA. If you do not agree to the terms of this EULA, do not use the SOFTWARE PRODUCT.

#### SOFTWARE PRODUCT LICENSE

The SOFTWARE PRODUCT is protected by copyright laws and international copyright treaties, as well as other intellectual property laws and treaties. The SOFTWARE PRODUCT is sold as a single user license and no ownership is transferred, only the right to use the license software. The SOFTWARE PRODUCT may not be re-distributed, sold for non-profit or profit from subscription fees, repackaged, delivered on CD or DVD media or any other form of electronic media by any other persons or party, website, organisation or entity, other than the official e-commerce seller website(s) as contracted or authorised by ORBX.

1. GRANT OF LICENSE. This EULA grants you the following rights:

a. You may install, access, and run a SINGLE copy of the SOFTWARE PRODUCT on a SINGLE personal computer for your personal, noncommercial, non-profit use. Any party or organisation seeking to use the SOFTWARE PRODUCT under license for commercial use should see our Commercial Use License Agreement.

b. This SOFTWARE PRODUCT is for personal entertainment purposes only and may not be used for flight training purposes. This SOFTWARE PRODUCT is not part of an approved training program under the standards of any aviation regulatory agency or body worldwide, whether private or government.

c. Separation of Components. The SOFTWARE PRODUCT is licensed as a single product. Its original component parts created by ORBX may not be separated for use in other software or projects.

d. Trademarks. This EULA does not grant you any rights in connection with any trademarks or service marks of ORBX.

e. Rental. You may not rent, lease, or lend the SOFTWARE PRODUCT. You may not charge admission fees for any simulator, entertainment or training device which breaches this EULA by use of the SOFTWARE PRODUCT therein.

f. Support Services. This SOFTWARE PRODUCT is provided "as is", however ORBX will provide provision of support services in relation to the operation, installation or remedy of issues arising to the use of the SOFTWARE at its official support forum at orbxsystems.com/forum.

g. Termination. Without prejudice to any other rights, ORBX may terminate this EULA if you fail to comply with the terms and conditions of this EULA. In such event, you must destroy all copies of the SOFTWARE PRODUCT and all of its component parts.

h. The Orbx libraries (Orbxlibs) are licensed for use ONLY with Orbx products licensed by our customers. Whilst they are freely distributed on this site and our forums it is for the support of our own products only. It is EXPRESSLY FORBIDDEN to modify, use, call GUIDs, reference, extract or in any way make use of Orbxlibs in any software project be it freeware, donation ware or payware. Any mis-use of Orbxlibs will invoke legal action.

2. COPYRIGHT. All title and copyrights in and to the original created components of the SOFTWARE PRODUCT (including but not limited to any images, photographs, animations, video, audio, music, and test incorporated into the SOFTWARE PRODUCT), the accompanying documentation materials, and any copies of the SOFTWARE PRODUCT are owned by ORBX or its suppliers. All title and intellectual property rights in and to additional third party libraries and content (which are used under the terms of those components' distribution) which may be accessed through use of the SOFTWARE PRODUCT is the property of the respective content owner and may be protected by applicable copyright or other intellectual property laws and treaties. This EULA grants you no rights to use such content. This SOFTWARE PRODUCT contains documentation which is provided only in electronic form, and you may print multiple copies of such electronic documentation.

3. LEGAL JURISDICTION. This EULA is governed by the laws of the State of Victoria, Australia.

4. LIMITATION OF LIABILITY. TO THE MAXIMUM EXTENT PERMITTED BY APPLICABLE LAW, IN NO EVENT SHALL ORBX BE LIABLE FOR ANY SPECIAL, INCIDENTAL, INDIRECT, OR CONSEQUENTIAL DAMAGES WHATSOEVER (INCLUDING, WITHOUT LIMITATION, DAMAGES FOR LOSS OF BUSINESS PROFITS, BUSINESS INTERRUPTION, LOSS OF BUSINESS INFORMATION, OR ANY OTHER PECUNIARY LOSS) ARISING OUT OF THE USE OF OR INABILITY TO USE THE SOFTWARE PRODUCT OR THE PROVISION OF OR FAILURE TO PROVIDE SUPPORT SERVICES, EVEN IF ORBX HAS BEEN ADVISED OF THE POSSIBILITY OF SUCH DAMAGES.

Microsoft Flight Simulator X is a © copyrighted trademark of Microsoft Corporation. Prepar3D© is a Copyrighted trademark of Lockheed Martin Corporation FTX and Full Terrain Experience are brands of Orbx Simulation Systems Pty. Ltd.

Orbx FTX YMML Melbourne International Airport 3.0 User Guide